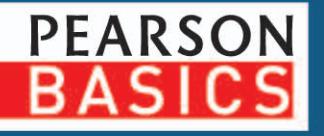

Susanne Angeli Wolfgang Kundler

# Der eigene **Online Shop**

Von der Gründung zum Verkaufserfolg in 10 Lektionen

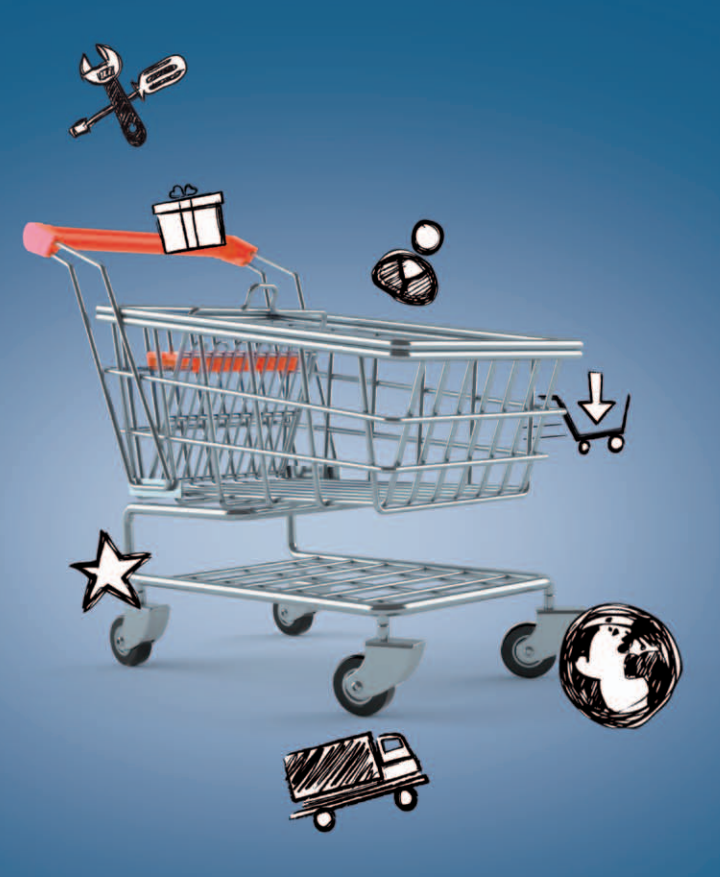

## **PEARSON**

ALWAYS LEARNING

#### Kapitel 3

## **Die Shopkonfiguration**

Mit dem bereits erarbeiteten Shopkonzept und dem Kapitel "Shopkonfiguration" richten Sie Schritt für Schritt die Stammdaten in Ihrem Online Shop ein. Sie erfassen Ihre Firmenanschrift, hinterlegen Ihr Logo und speichern Steuerinformationen und Mailtexte. Des Weiteren konfigurieren Sie die Bezahl- und Versandarten. Anschließend bearbeiten Sie die Grundeinstellungen für Verkaufseinheit, Preis und Lieferhinweis.

#### **Gut zu wissen!**

Jede Shopsoftware benötigt eine andere Installation. Einen einheitlichen Leitfaden können wir daher in diesem Buch nicht geben. Entweder Sie investieren Zeit und lesen die jeweilige Dokumentation oder Sie beauftragen einen kostenpflichtigen Dienstleister.

**File-Transfer-Protokoll (engl. für Datenübertragungsverfahren)** Mit einem speziellen Tool wie **FileZilla** übertragen Sie per FTP einzelne Daten und Verzeichnisse auf Ihren Webserver, auf dem Ihre Shopsoftware installiert ist. Dieses Tool installieren Sie auf Ihrem lokalen Rechner, um dann Daten einfach und schnell per Mausklick auszutauschen.

Während der **Shopkonfiguration** dient Ihr erarbeitetes Konzept als Leitfaden. Ergänzen Sie dieses durch die jeweiligen Schritte, die Sie im Laufe der folgenden Konfiguration tätigen.

Lesen Sie dieses Kapitel erst einmal in Ruhe durch. Finden Sie heraus, welche Daten Ihnen noch fehlen oder zu welcher Konfiguration Sie noch mehr Infos benötigen. Ihr Online Shop sollte in dieser Zeit noch nicht online sein, damit keine unerwünschten Anfragen oder sogar Abmahnungen ins Haus flattern, nur weil Ihre **Widerrufsbelehrung** gerade erst in Arbeit ist.

Nach der **Shopinstallation** loggen Sie sich in den Administrations-/Backendbereich ein und nehmen hier jede Menge Einstellungen vor und geben Grunddaten ein. Diese Anpassungen sind vor der Inbetriebnahme ein Muss und gewährleisten eine einwandfreie Funktion Ihres Online Shops. Wir haben dies in fünf große Teilbereiche gegliedert:

- Allgemeine Daten
- Onlinebezahlarten
- Versandzonen, -arten und -kosten
- Produktinformationen (Optimierungsmaßnahmen unter *Kapitel 6*)
- Internetrecht (siehe *Kapitel 4*)

Bevor wir mit den einzelnen Schritten beginnen, machen wir Sie auf dringende **Sicherheitsvorkehrungen** aufmerksam. Unserer Erfahrung nach hilft es gerade Einsteigern, darüber informiert zu werden. Denn schnell führt eine falsche Anpassung zum Crash eines Online Shops und zu einer teuren Wiederherstellung.

Bei einigen Shopanpassungen müssen Sie die Änderungen direkt an den Shopdateien per *FTP* vornehmen. Vorsicht! Eine Shopdatei mit der Endung *.php* oder auch eine andere Datei überschreibt man nicht so einfach. Sonst kann es passieren, dass ein Modul Ihres Shops nicht mehr funktioniert. Bevor Sie also die Anpassung beginnen, müssen Sie unbedingt die zu ändernde Shopdatei duplizieren. Auf diese Weise können Sie die funktionsfähige Originaldatei wiederherstellen. Nach dem Duplizieren benennen Sie die vorherige Version auf Ihrem Webserver beispielsweise um in *alteDatei.OLDv1.php* oder Sie verwenden eine Versionsnummer im Dateinamen.

#### **Expertentipp:**

Notieren Sie alle Änderungen, die von der Standardeinstellung abweichen. **Screenshots** eignen sich dazu hervorragend. Sie lassen sich am schnellsten und am einfachsten erstellen. Am besten erzeugen Sie eine Vorher/Nachher-Ansicht. Sobald der Shop läuft und Sie sich in der Shopumgebung sicherer fühlen, können Sie bei kleineren Anpassungen das Erstellen von Screenshots überspringen. Screenshot mit **Microsoft WordPad** speichern:

- 1. Klicken Sie auf den oberen Teil des Fensterrahmens, um das gewünschte Fenster zu aktivieren.
- 2. Danach drücken Sie die Taste **(Druck)** für den kompletten Bildschirminhalt oder die Tastenkombination **(Alt)**+**(Druck)** für ein einzelnes markiertes Fenster.
- 3. Öffnen Sie Microsoft WordPad über **Start/Alle Programme/Zubehör** und fügen Sie den Screenshot mit der Tastenkombination **(ª)**+**(Einfg)** ein.
- 4. Schreiben Sie eventuell einen Infotext dazu.

### **3.1 Grundkonfiguration**

Die folgende Grundkonfiguration gilt für alle Shopsysteme. Sie entnehmen der Anleitung der jeweiligen Shopsoftware, wo Sie die folgenden Eingaben machen müssen.

- Firmenanschrift und Kontaktdaten
- Länderliste und Steuerzonen
- Steuerinformationen und Belegnummernkreise
- Logo und Homepage
- Infotexte der Bestellabwicklung

#### **3.1.1 Firmenanschrift und Kontaktdaten**

Meistens geben Sie Ihre Firmenanschrift und Ihre Kontaktdaten schon während der Installation an. Änderungen können Sie entsprechend der Software im Shopbackend vornehmen, oft benannt als "Mein Shop".

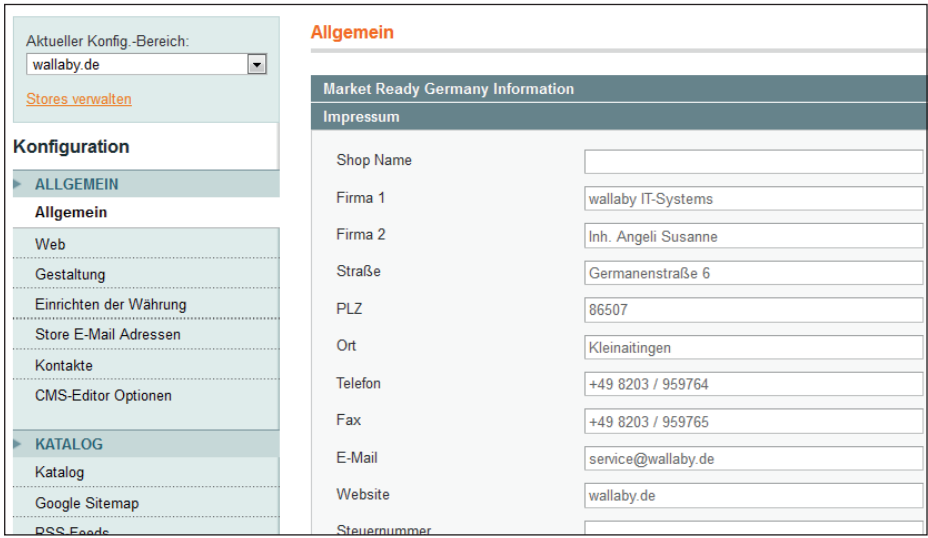

```
Abbildung 3.1: Firmendaten 
pflegen (Magento)
```
#### **3.1.2 Länderliste und Steuerzonen**

In die Länderliste tragen Sie sämtliche Länder ein, in die Sie liefern wollen. Nach der Shopinstallation ist diese Liste schon mit allen Ländern der Welt bestückt, die Sie Ihren Wünschen entsprechend nur noch anpassen. Zusätzlich tragen Sie pro Land den dort jeweils gültigen Steuersatz ein, damit die richtige Umsatzsteuer berechnet werden kann. Diese Informationen fließen in die Konfiguration der Steuerzonen ein (z. B. B2B, EU oder EU-Ausland) bzw. Steuersätze (z. B. 0 %, 7 % oder 19 %).

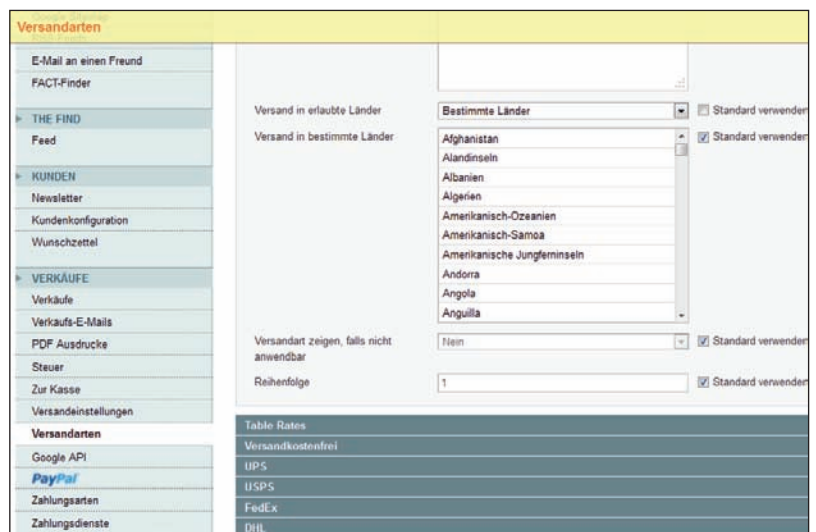

*Abbildung 3.2: Länderliste und Versandeinstellungen (Magento)*

#### **3.1.3 Steuerinformationen und Belegnummernkreise**

Falls Sie ausländische Unternehmer (keine Endverbraucher) beliefern, ist ein weiterer wichtiger Aspekt Ihre gültige Umsatzsteuer-Identifi kationsnummer (**USt-IdNr.**). Denn tätigen Sie Geschäfte mit ausländischen Firmen, ist gemäß **§ 18e Umsatzsteuergesetz** eine Prüfung der Gültigkeit von ausländischen Umsatzsteuer-Identifikationsnummern erforderlich. Daneben konfigurieren Sie Ihren allgemeinen Steuersatz, damit dieser automatisch bei der Produkterfassung berechnet werden kann und im Artikel angezeigt wird. Je nach Shopsoftware kann dieser Begriff variieren.

Als Shopbetreiber sind Sie verpflichtet, alle Daten "eindeutig" zu speichern und zu archivieren. Die einfachste Art, dies zu gewährleisten, ist die Vergabe einer einzigartigen Belegnummer. Durch diese fortlaufende Nummer muss sichergestellt werden, dass Ihre erstellten Belege einmalig sind. Es ist erlaubt, eine oder mehrere Zahlen- oder Buchstabenreihen einzusetzen. Für eine bessere Struktur und Übersicht legen Sie unterschiedliche Nummernkreise für Kunden, Produkte, Lieferanten und vor allem Belege (Bestellung, Lieferschein oder Rechnung) an. Sie dürfen auch

**Tipp** Das **Bundeszentralamt für Steuern** bietet auf der Website **bzst.de**  mehr Informationen dazu.

mehrere separate Nummernkreise anlegen, die sich zeitlich (Zeitraum), geografisch (Orte) oder organisatorisch (Filiale) unterscheiden.

Beispiel: Der Nummernkreis für Kunden beginnt immer mit K, und danach folgt eine Zahl wie 00001 = K0001 Herr Mustermann. Bestellungen erhalten eine "10" und dann eine Nummer (1000001), die darauf folgende Lieferscheinnummer beginnt mit "20" und dann mit einer fortlaufenden Nummer 00001 = 200001. Für die Rechnung, Gutschriften bzw. Stornierungen ergeben sich die weiteren Nummernkreise "30" und "40".

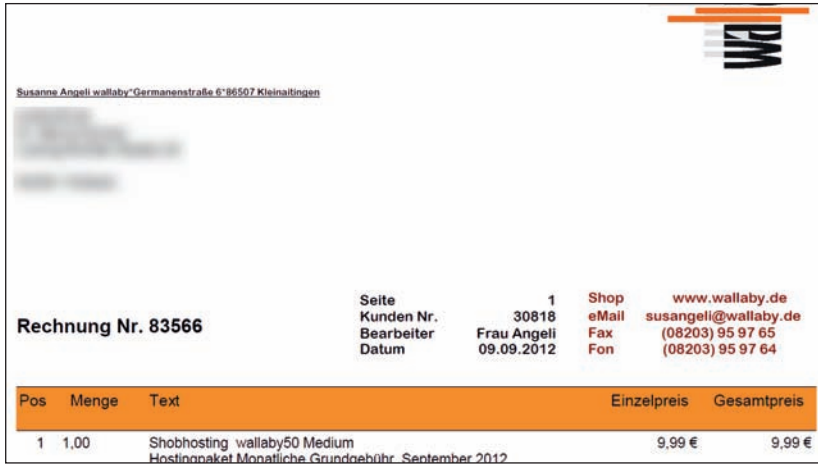

**Gut zu wissen!** Ihre **Belege** buchen Sie anhand der Belegnummern incl. der Nummernkreise in Ihre **Steuerunterlagen** ein. Belegnummern sind daher steuer- und handelsrechtlich besonders relevant!

*Abbildung 3.3: Belegnummernkreise für Rechnungs- (8xxxx) und Kundennummern (3xxxx)*

#### **3.1.4 Logo und Homepage**

Nach dem Erfassen von Produkten können Sie diese besonders auf der **Startseite** hervorheben. Informieren Sie Ihre Kunden über Angebote und besondere Aktionen. Machen Sie Ihren Besucher neugierig! Animieren Sie ihn mit packenden Inhalten, sodass er gleich weiterlesen will.

Vergessen Sie nicht, Ihr bestehendes **Firmenlogo** bzw. **Shoplogo** per FTP hochzuladen. Lesen Sie dazu die Dokumentation der Shopsoftware.

#### **3.1 Grundkonfiguration**

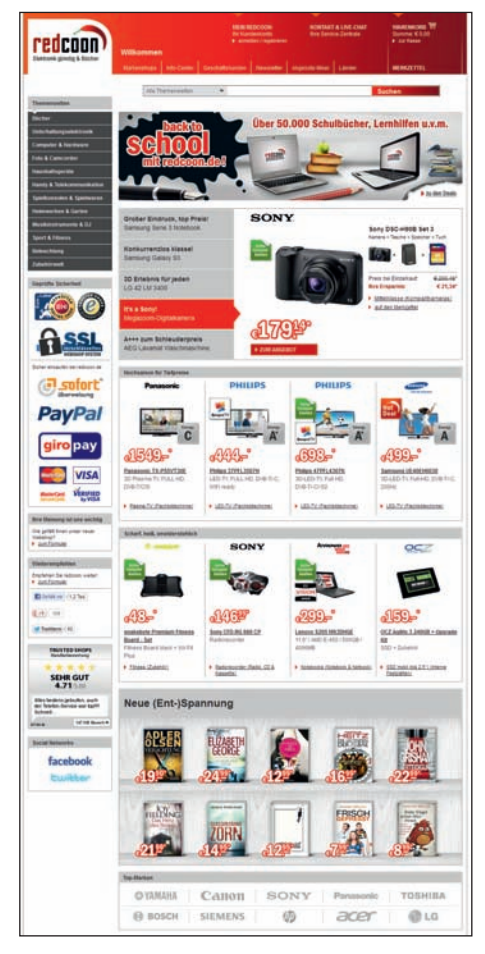

*Abbildung 3.4: Startseite mit saisonalen Angeboten, Prospektware und Neuzugängen*

#### **3.1.5 Infotexte**

An dieser Stelle geht es um die Infotexte für Bestellabwicklung, Lieferund Zahlungsart sowie Verordnungen und Kennzeichnungspflichten. Alle **Infotexte**, die ein Kunde zur Abwicklung einer Bestellung beansprucht, sind in den Bestellprozess integriert. Diese wichtigen Bestellinformationen erhält er per Mail, und sie stehen auf den Shopseiten (wie in Abbildung 3.6) zum Nachlesen bereit. Viele dieser Texte sind in den Shopsystemen mit Standardtexten nach der Installation bereits vorformuliert und müssen noch von Ihnen an Ihr Unternehmen angepasst werden. Im ersten Schritt ergänzen bzw. ändern Sie die bereits vorhandenen Infotexte, die notwendig sind für

- Kundenregistrierung und Login
- Bestellabwicklung: Warenkorb, Checkout-Prozess (Bestellvorgang), **Bestätigungsmails**
- Liefer- und Zahlungsarten

Diese Aufgabe ist nicht zu unterschätzen und kostet mehr Zeit, als man denkt! Überprüfen Sie die Texte während der Testphase sehr sorgfältig, indem Sie Testkunden anlegen, Bestellungen tätigen, Lieferungen anstoßen und den Rechnungslauf starten. Prüfen Sie dazu den kompletten Mailverkehr und die dazugehörigen Texte. Einige Texte müssen Sie an rechtliche Vorgaben anpassen, damit Sie keine Abmahnung erhalten (*Kapitel 4*).

#### **Gut zu wissen!**

In die Bestellbestätigungsmail gehört zwingend der komplette Text der Widerrufsbelehrung! Siehe auch **Kapitel 4**.

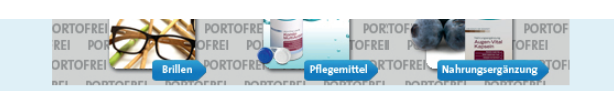

#### **Bitte beachten Sie:**

Artikel können aufgrund unerwartet starker Nachfrage oder wegen Lieferschwierigkeiten des Herstellers vergriffen sein (auch wenn diese zum Zeitpunkt Ihrer Bestellung als verfügbar gekennzeichnet waren).

#### Widerrufsrecht

Sie können Ihre Vertragserklärung innerhalb von zwei Wochen, soweit diese Widerrufsbelehrung nach Vertragsschluss erfolgt, innerhalb von einem Monat, ohne Angabe von Gründen in Textform (z.B. Brief, Fax. F-Mail) oder - wenn Ihnen die Sache vor Fristablauf überlassen wird - durch Rücksendung der Sache widerrufen. Die Frist beginnt nach Erhalt dieser Belehrung in Textform, jedoch nicht vor Eingang der Ware beim Empfänger (bei der wiederkehrenden Lieferung gleichartiger Waren nicht vor Eingang der ersten Teillieferung) und auch nicht vor Erfüllung unserer Informationspflichten gemäß Artikel 246, § 2, in Verbindung mit § 1 Abs. 1, 2 EGBGB sowie unserer Pflichten gemäß § 312g Abs. 1 S. 1 BGB in Verbindung mit Artikel 246 § 3 EGBGB. Zur Wahrung der Widerrufsfrist genügt die rechtzeitige Absendung des Widerrufs oder der Sache

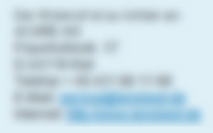

Im Falle eines wirksamen Widerrufs sind die beiderseits empfangenen Leistungen zurückzugewähren und gegebenenfalls gezogene Nutzungen (z. B. Zinsen) herauszugeben. Können Sie uns die empfangene Leistung sowie Nutzungen (z. B. Gebrauchsvorteile) nicht oder teilweise nicht oder nur in verschlechtertem Zustand zurückgewähren bzw. herausgeben, müssen Sie uns insoweit Wertersatz leisten. Für die Verschlechterung der Sache und für gezogene Nutzungen müssen Sie Wertersatz nur leisten, soweit die Nutzungen oder die Verschlechterung auf einen Umgang mit der Sache zurückzuführen ist, der über die Prüfung der Eigenschaften und der Funktionsweise hinausgeht. Unter "Prüfung der Eigenschaften und der sestably man des Testen road Arrest

*Abbildung 3.5: Beispiel einer Bestätigungsmail mit Widerrufsbelehrung*

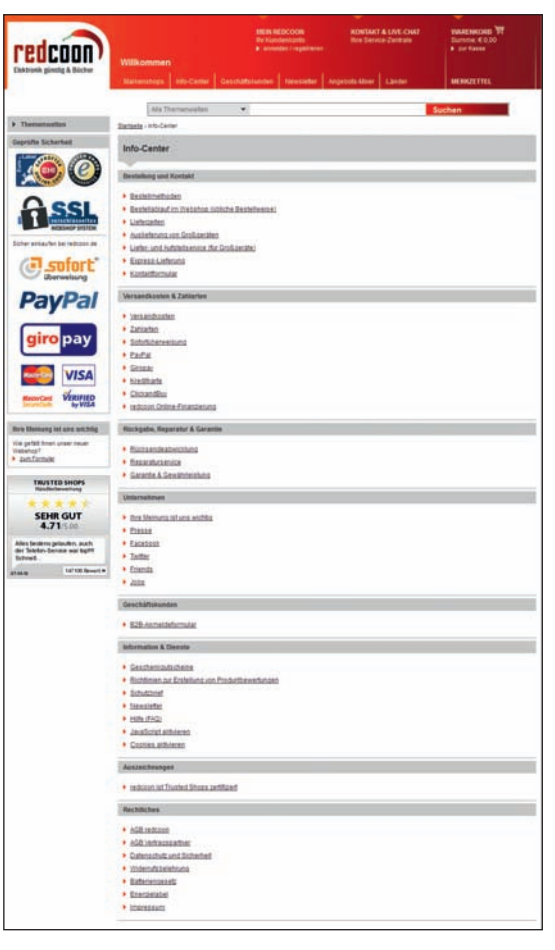

*Abbildung 3.6: Infotexte für Kunden auf einer Shopwebsite (redcoon.de)* 

#### **Tipp**

Eine Beispielverordnung für den Verkauf von Batterien finden Sie unter **it-recht-kanzlei. de/Thema/batteriegesetz-batterien.html**.

Im weiteren Verlauf verfassen Sie die Infotexte, die Sie auf die Shopwebseite packen möchten oder auch müssen. Darunter fallen **Verordnungen** zu bestimmten Produkten (Lebensmitteln, Batterien, Weißware (Kühlschränke & Co.), Kosmetik, Spielzeug usw.). Teilweise relevant sind auch Erklärungen zum technischen Ablauf der Bestellung, Lieferung und Zahlung.

## **3.2 Zahlungsarten**

Je nach Bedarf implementieren Sie die folgenden Varianten: Vorauskasse, *PayPal*, Lastschrift, Sofortüberweisung, Kreditkarte, Micropayment, Rechnung, Nachnahme usw. Für Letzteres erhöhen sich die Versandkosten, denn für Nachnahme zahlen Sie spezielle Aufschläge.

Kriterien für die Wahl einer Zahlungsart aus der **Sicht des Shopbetreibers**:

- Welche Zahlungsart passt am besten zu Ihrer Zielgruppe?
- Wann können Sie mit dem Zahlungseingang rechnen?
- Sind **Zahlungsausfälle** einzuberechnen, und wie hoch ist das Risiko?
- Kommen **Transaktionsgebühren** oder monatliche Gebühren für diese Zahlungsart auf Sie zu (Vergleich: *PayPal*/Vorauskasse)?
- Kann die Zahlungsart einfach eingebaut werden per Schnittstelle?
- Optional: Unterstützt die Zahlungsart auch das wiederholte Zahlen für Abonnementkunden?

Aus Kundensicht muss eine Zahlungsart drei wichtige Kriterien abdecken:

- 1. Schutz vor Missbrauch!
- 2. Haftung bei Missbrauch!
- 3. Einsicht in den Transaktionsverlauf!

Der Erfolg Ihres Online Shops hängt nicht nur von einem bedienfreundlichen System ab oder von Ihren Produkten. Der tollste Shop bringt keinen Umsatz, wenn der Kunde nicht sicher und bequem zahlen kann. Untersuchungen belegen, dass Internetkäufer als Hauptgrund für den Bestellabbruch eine fehlende Bezahlungsart nennen. Immerhin rund 64 % der Shopkunden brechen eine Onlinebestellung ab, weil ihnen die Zahlungsaufforderung im Online Shop unsicher erscheint. Sie sehen, es rentiert sich auf jeden Fall, genügend Zeit und einfache Mittel für eine passende Zahlungsart zu investieren.

**Gut zu wissen!** Bauen Sie **Zahlungsarten** vor den gewünschten Versandzonen und den Versandkosten in die Shopsoftware ein, denn Ihren ausländischen Kunden bieten Sie meist weniger oder andere Bezahlmöglichkeiten an. Erst später erfassen Sie die Versandzonen und ordnen diese den Zahlungsarten zu.

#### **Gut zu wissen!**

Möchten Sie digitale Güter verkaufen, deren Beträge unter fünf Euro liegen? Dann ist **Micropayment** die richtige Zahlungsart. Es geht sogar noch kleiner: Den unteren Centbereich bezeichnet man als **Picopayment**. Gerade der Vertrieb von digitalen Gütern wird dank Produkten von **Apple** (**iPhone** und **iPad**), Smartphone und Tablet-PC allmählich zum Massenmarkt, z. B. Musik, Spiele, Tickets, Nachrichten usw.

#### **3.2.1 Überblick über Bezahlarten**

Zahlungsarten lassen sich in klassische und internetbasierende Zahlungssysteme einteilen:

- klassisch: offline nach der Bestellung zu bezahlen
- internetbasiert: online während der Bestellung zu bezahlen

#### **Klassische Bezahlarten**

Vorauskasse, Rechnung, Lastschriftverfahren und Nachnahme zählen zu den klassischen Zahlungsarten und sind bis auf Vorauskasse ziemlich beliebt bei Kunden. Für den Onlinehändler bergen Rechnung und Lastschriftverfahren allerdings ein **erhöhtes Ausfallrisiko**. Die Rücklastschriften im **Einzugsermächtigungsverfahren** und offene Rechnungen sind das Hauptproblem. Aus diesem Grund gibt es Anbieter, die als Treuhänder oder Factoringgesellschaft fungieren. Sie bieten Shopbetreibern eine sichere Zahlungsabwicklung durch eine Zahlungsgarantie. *Billpay*, *Billsafe*, *Klarna* oder *iclear* sind hier zu nennen. Einen zusätzlichen Schutz erhalten Sie bei Überweisungen, da Kunden solche Zahlungen nicht zurückgehen lassen können.

#### **Onlinebasierende Zahlungsarten**

Des Weiteren ist im Netz für Käufer und Händler die **Onlineüberweisung** besonders interessant geworden. Die Bezahlsysteme von *giropay*, *eps* und *sofortüberweisung* sind dabei die bekanntesten Anbieter.

Zu diesem Thema wird viel über den sicheren Verbindungsaufbau zur Bank diskutiert. Während der Überweisung über das Internet übermittelt der Käufer seine PIN und eine TAN, die an keine anderen Personen gelangen dürfen. Einen sehr guten Schutz bietet bereits die Software des jeweiligen Anbieters solcher Onlineüberweisungen. Erstens nehmen diese die Daten nur per **SSL-Verbindung** entgegen, und zweitens ist eine Speicherung der vom Kunden eingegebenen Daten für eine weitere Bearbeitung nicht nötig. So kann wirklich niemand diese Daten einsehen. Aus Kundensicht sind also die wesentlichen Anforderungen an ein Bezahlsystem erfüllt: SSL-Schutz, Anonymität und Bedienbarkeit. Rundherum also eine interessante, zuverlässige und sichere Angelegenheit.

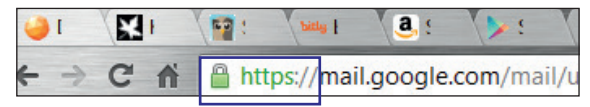

*Abbildung 3.7: Sichere SSL-Verbindung erkennen im Adressfeld des Browsers*

Ein weiteres onlinebasierendes Bezahlsystem ist das **E-Mail-Payment**. Stetige Zuwachsraten verzeichnen hier die Anbieter *PayPal* und *Skrill* (ehemals *moneybookers*). Mit dem Basiskonto nutzen Sie eine Ihrer E-Mail-Adressen als Zahlungskonto bzw. Kontonummer. Mit *PayPal* und seinen Partnern akzeptieren Sie als Shopbetreiber zusätzlich Zahlungen per Kreditkarte, Lastschrift und Banküberweisung.

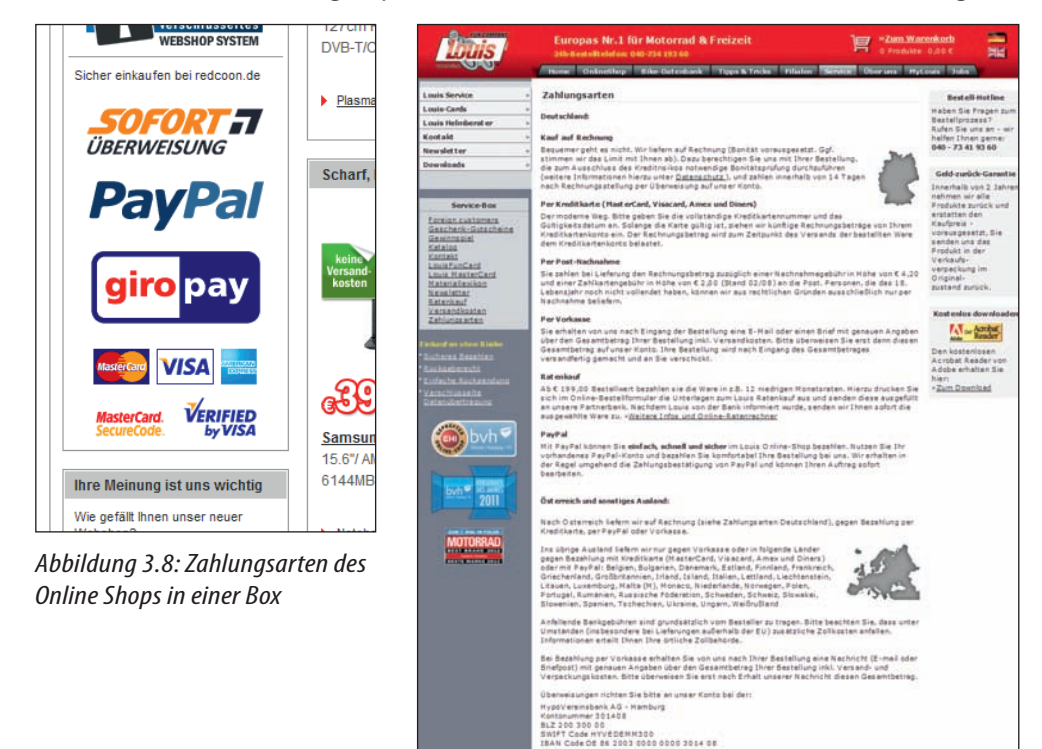

Stand 01/2011, Druckfelder und Intüner vorbehalte

Kontakt | AGB | Versandkosten | Zehlungsarten | Datenschutz | Jobs & Ausbildung | Impressun

-tractioner

**Drucken** 

**Expertentipp** Mit **PayPal Express** ist Ihre Kaufabwicklung automatisch für mobiles Bezahlen optimiert. Integrieren Sie Ihr **PayPal**-Logo prominent in Ihre Shopseiten und/ oder in Ihren Bestellprozess bei den Zahlungsarten, denn 16 Millionen Onlinekunden suchen danach.

#### **Praxistipp**

Neben den Infotexten zeigen Sie Logos Ihrer Zahlungsarten prominent auf jeder Shopseite in einer Extrabox in der linken oder rechten Spalte. Zusätzlich verlinken Sie das einzelne Bild mit dem Infotext der jeweiligen Zahlungsart.

*Abbildung 3.9: Infotexte zu den Zahlungsarten auf einer Shopseite (louis.de)*

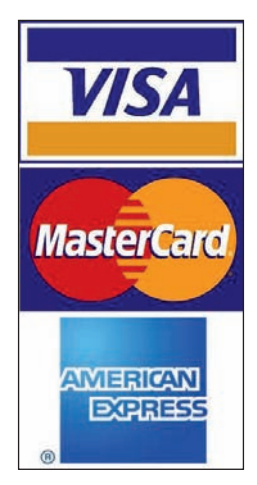

*Abbildung 3.10: Logos von Kreditkartenanbietern* 

**Gut zu wissen!** Mithilfe von Mobiltelefon, Smartphone oder TabletPC können Sie heute mobil bezahlen. Dies wird auch einfach **mPayment** genannt. Laut Schätzungen von **Gartner** wächst diese Zahlungsart jährlich um 62 %. Diese Bezahlvariante bieten am deutschen Markt **mpass** von **Vodafone**, **heidelpay** und **Sybase**.

Aber auch die Kreditkartenzahlung, virtuelle Geldbörse, Prepaid-Karte/Guthabenkarte, Treuhandservice, Leasing/Finanzierung und **mPayment** zählen zu den internetbasierenden Zahlungssystemen. Bei den meisten Anbietern dieser Verfahren erhält der Kunde oder der Onlinehändler bis zu einem gewissen Betrag sogar einen **Ausfallschutz**.

Kreditkartenzahlung ist eine oft erwähnte und viel diskutierte Zahlungsart. Wichtig dabei: *Visa* und *MasterCard* schließen im Gegensatz zu *American Express* keine direkten Verträge mit Onlinehändlern ab. Sie schalten als Vertragspartner sogenannte **Acquirer**, also **Akzeptanzstellen**, hinzu. Deren Hauptaufgabe ist das Abrechnen von Kreditkartenumsätzen von Onlinehändlern.

Zusätzlich hört man oft den Begriff **Payment Service Provider**. Dieser fungiert als technisches Bindeglied zwischen **Acquirer** und Onlinehändler, wie *ipayment. de*, *payone.de*, *moneybookers.com*. Es gibt jedoch auch Dienstleister, die beides, **Acquirer** und **Payment Service Provider**, als Doppelrolle anbieten. *WorldPay* und *WireCard* sind solche Anbieter und sowohl für die Technik als auch für die kaufmännische Abwicklung zuständig.

Den Zahlungseingang einer Kreditkartenzahlung verbuchen Sie nicht sofort nach Bestelleingang wie bei Vorauskasse oder Lastschrift, sondern je nach Anbieter erst deutlich später. Manche zahlen schon nach einer Woche, bei anderen dauert es noch länger. Denken Sie auch an die Monats-, Jahres- und/oder Transaktionsgebühren, die ein **Payment Service Provider** berechnet.

## **3.3 Versandzonen und Versandarten**

Damit Sie die Versandkosten eingeben können, benötigen Sie vorweg Ihre Zonen und Ihre Versender. Gehen Sie daher unabhängig vom Shopsystem in dieser Reihenfolge vor:

- Versandzonen konfigurieren
- Zahlungs- und Versandarten einrichten
- Mindermengenzuschlag anpassen
- Versandkostenfreie Lieferung anlegen

#### **3.3.1 Versandzonen konfigurieren**

Die Versandzonen variieren je nach Land und Gewicht oder Warenwert. Ist ja auch klar, denn nach Österreich ist eben ein PC etwas teurer im Versand als ein kleines Päckchen innerhalb Deutschlands. Hierfür benötigen Sie also Ihre **Lieferländerliste** und eine **Preisliste Ihres Logistikpartners**, damit Sie in Ihrer Shopsoftware die Versandkosten den jeweiligen Versandzonen korrekt zuordnen können.

Diese Länderliste ist aufgeteilt nach einzelnen Bereichen, wobei jedes Land nur in einer Zone enthalten sein kann! Beispiel: Legen Sie eine Versandkostentabelle mit den gewünschten Zonen und den passenden Versandpreisen an, z. B. eine Standardzone für Deutschland (DE) und optional Zone A (Belgien – Luxemburg – Niederlande – Österreich), Zone B (Dänemark – Liechtenstein – Schweiz – Tschechien) usw.

Die Versandkostentabelle Ihres Logistikpartners dient dabei als Anhaltspunkt. Einige Shopsoftware-Systeme bieten ein Modul oder Plug-in für bestimmte Versender an. Darin sind die Länderlisten und die Preise bereits angekoppelt. Sie müssen das Modul/Plug-in nur noch an Ihre Bedürfnisse anpassen.

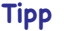

Wissenswertes rund um die Verpackungsverordnung für Internet- und Versandhändler: **ihkzuschwerin.de/ ihksn/Medien/Dokumente/Industrie/ mb\_verpackv\_1108.pdf**

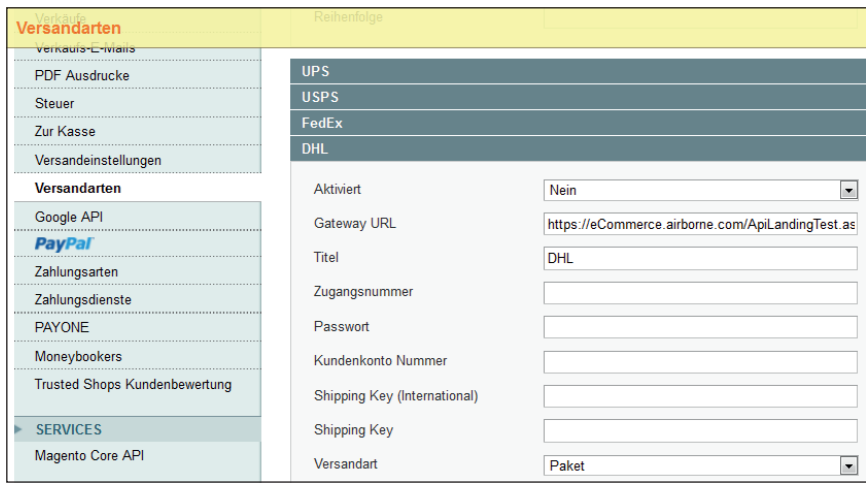

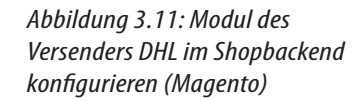

#### **Praxistipp**

Überlegen Sie, ob für Ihre Produktpalette eine Preisstaffelung nach Gewicht sinnvoller sein kann, als einen Pauschalbetrag für Deutschland oder in andere Länder anzubieten. Beispiel: bis 2 kg 4,50 Euro, bis 10 kg 7,50 Euro, bis 20 kg 14,50 Euro. Bedenken Sie auch, dass Kartonagen, Verpackungsmaterialien, Füllmaterial und Arbeitszeit zum Verpacken zusätzlich Geld kosten. Laut **Verpackungsverordnung** fallen inzwischen auch Jahresvorauszahlungen für die Entsorgung an.

#### **3.3.2 Zahlungs- und Versandarten einrichten**

Wie bereits in *Kapitel 3.1* erwähnt, sollten Sie zuerst Ihre gewünschten Zahlungsarten anlegen und dann die zugehörige Versandzone aus Schritt 1 diesen Zahlungsarten zuordnen. Beispiel: Mit der Zahlungsart Kreditkarte darf kein Kunde aus der Schweiz bezahlen. Also dürfen Sie die Versandzone für die Schweiz nicht der Kreditkartenzahlung zuordnen.

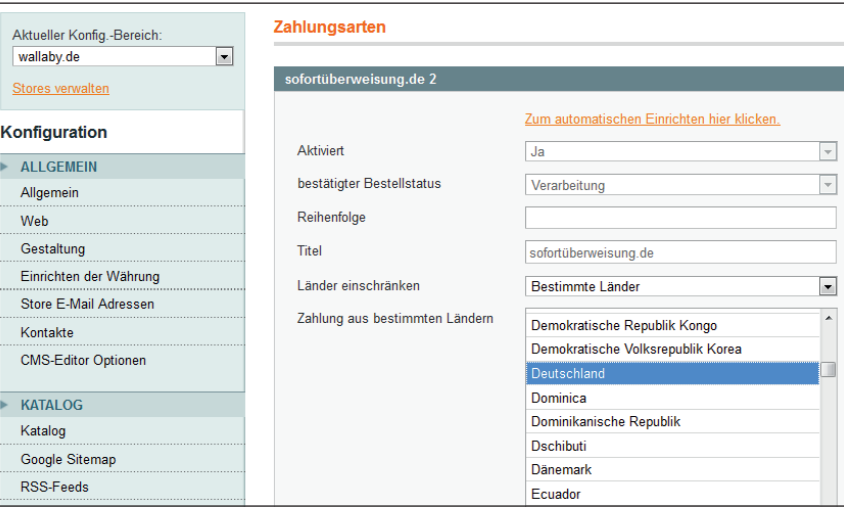

*Abbildung 3.12: Ein Land der Zahlungsart zuordnen (Magento)*

Sie brauchen mindestens einen Logistikpartner als Versender für Ihre Produkte. Je nach Bedarf sind ein bis zwei Anbieter sinnvoll, z. B. *DPD*, *GLS*, *UPS*, *DHL*, *Hermes*. Das entspricht Ihrer Versandart, die Sie Ihren Zonen zuordnen. Lesen Sie bei Ihrer Shopsoftware nach, wo dies eingegeben wird (siehe Abbildung 3.11).

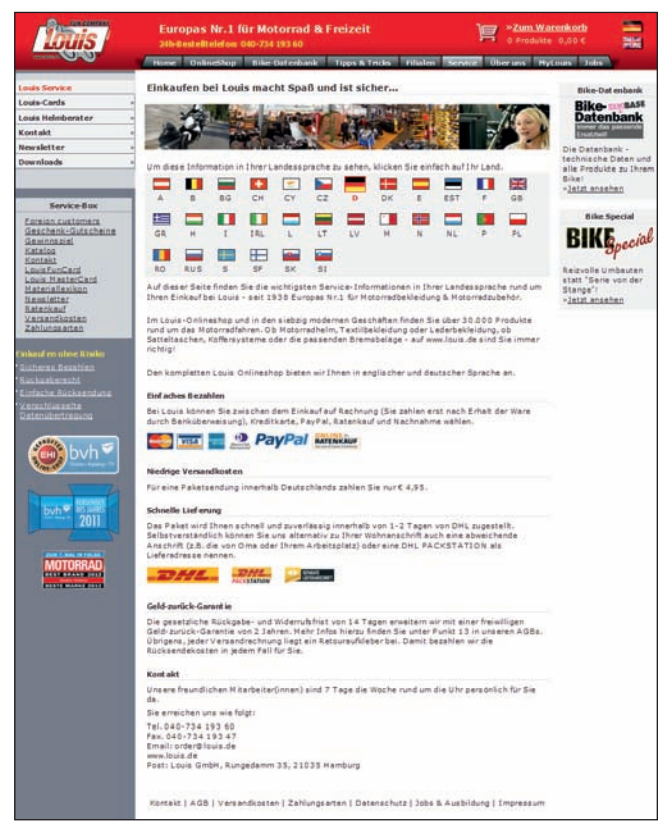

*Abbildung 3.13: Infotext für den Versand und die Zahlungsarten (louis.de)*

#### **3.3.3 Mindermengenzuschlag und versandkostenfreie Lieferung**

Für manche Produkte eignen sich Mindermengenzuschläge. Beispiel: Bei einem Bestellwert unter 20 Euro erheben Sie einen Zuschlag auf die Versandkosten von 2,50 Euro. Aber aufgepasst, verstecken Sie diese nicht so einfach in den Versandkosten, sondern führen Sie diese Kosten extra in der Bestellübersicht und mit einem Hinweis in der Preisauszeichnung auf!

**Praxistipp** Erstellen Sie in Ihrem Shop eine eigene Informationsseite **Liefer- und Versandkosten** und fügen Sie dort Ihre Versandkostentabelle und Lieferhinweise ein. Im Shopsystem steht später neben dem Preis "inkl. USt. zzgl. Versandkosten". Der Link **Versandkosten** führt zu dieser Hinweisseite. Halten Sie sich an die Anleitung der Shopsoftware, um diese Seite zu erstellen. Dieser Link zu den Versandhinweisen gehört rechtlich gesehen zu den **vorvertraglichen** Angaben und kann bei Nichteinhaltung abgemahnt werden.

Viele Onlinehändler bieten bereits versandkostenfreie Lieferungen innerhalb Deutschlands an. Oder Sie können Ihre Kunden mit diesem Angebot auch erst ab einem bestimmten Warenwert belohnen. Testen Sie verschiedene Möglichkeiten, nachdem Sie mit Ihrem Shop online sind. Bedenken Sie: Da die Versandkosten ins Ausland teilweise sehr hoch sind, sollten Sie bei diesen Lieferungen eine versandkostenfreie Lieferung nur bedingt anbieten.

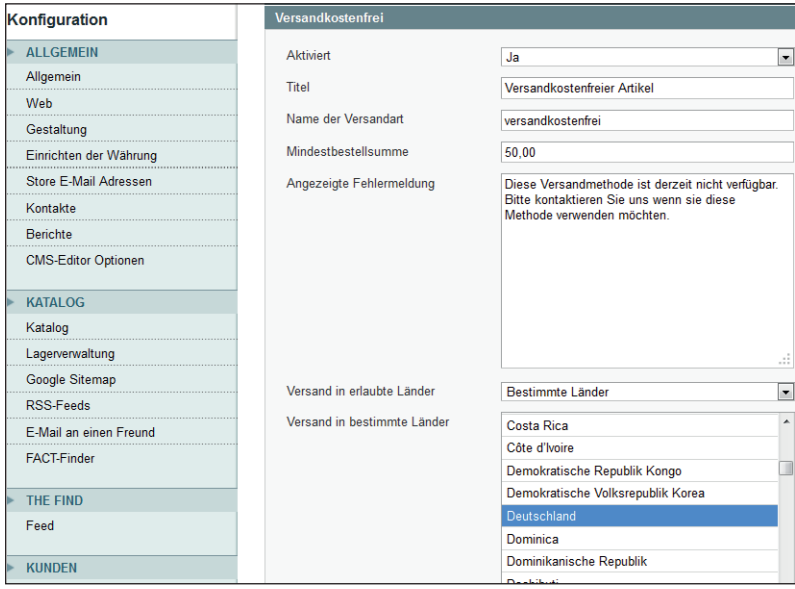

*Abbildung 3.14: Angaben zur versandkostenfreien Lieferung (Magento)*

## **3.4 Produktinformationen**

Bei dem letzten Konfigurationspunkt geht es um das ausschlaggebende Must-Have eines Online Shops: die rechtlichen Mindestangaben zu Ihren Produkten.

#### **3.4.1 Preis, Lieferhinweis und Verkaufseinheit**

Als Gewerbe gilt jede wirtschaftliche Tätigkeit (Ausnahmen: freiberuflich oder landwirtschaftlich), die auf eigene Rechnung, eigene Verantwortung und auf Dauer mit der Absicht zur Gewinnerzielung betrieben wird. Bieten Sie gewerbsmäßig Waren oder Leistungen speziell für Endverbraucher an, müssen die Produktpreise im Shop laut **Preisangabenverordnung** einschließlich Umsatzsteuer **0** und mit dem Hinweis auf sonstige Preisbestandteile angegeben sein. Dazu zählen die Versandkosten inklusive Link zu den Liefer- und Versandhinweisen <sup>3</sup>.

Selbstverständlich benötigen Sie daneben die Verkaufs- oder Leistungseinheit (Stück, Packung usw.). In Abbildung 3.15 sehen Sie, dass die Verkaufseinheit in der Produktinformation steht. Zwingend erforderlich ist eine Nennung der exakten Lieferzeit <sup>3</sup>. Nennen Sie keine Lieferzeit, werben Sie hiermit mit einem "unverzüglichen" Versand der Ware. Handeln Sie dann aber nicht unverzüglich, kann dies irreführend sein und abgemahnt werden. Dies wurde bereits von einem Gericht entschieden.

#### **3.4.2 Optionaler Grundpreis**

Für offene Packungen oder bei Verkaufseinheiten ohne Umhüllung müssen Sie laut Preisangabenverordnung einen **Grundpreis** 2 angeben. Der Grundpreis muss unmittelbar neben dem Artikelpreis angegeben sein, wenn Sie Ware nach Gewicht (Gramm, Kilo), Volumen (Liter, Kubik), Länge oder Fläche verkaufen. Beispiel: 100 g Pralinen zu 5,99 Euro mit einem Grundpreis von 59,90 Euro bei 1 kg. Für das Errechnen des Grundpreises in der Shopsoftware nennen Sie einen Faktor bei der Artikelerfassung, wie hier im Beispiel einen Faktor von 0,1.

Es reicht nicht aus, den Grundpreis "nur" in der Artikelbeschreibung neben den Preis zu platzieren. Auch in Artikellisten muss er zum schnellen Vergleich ersichtlich sein. Zusätzlich bietet es sich hierfür an, eine weitere Übersichtsliste mit den Preisangaben in einer Hinweisseite einzubinden.

**Tipp** Die **Preisangabenver**ordnung finden Sie zum Nachlesen unter **gesetze-im-internet.de/ pangv/**.

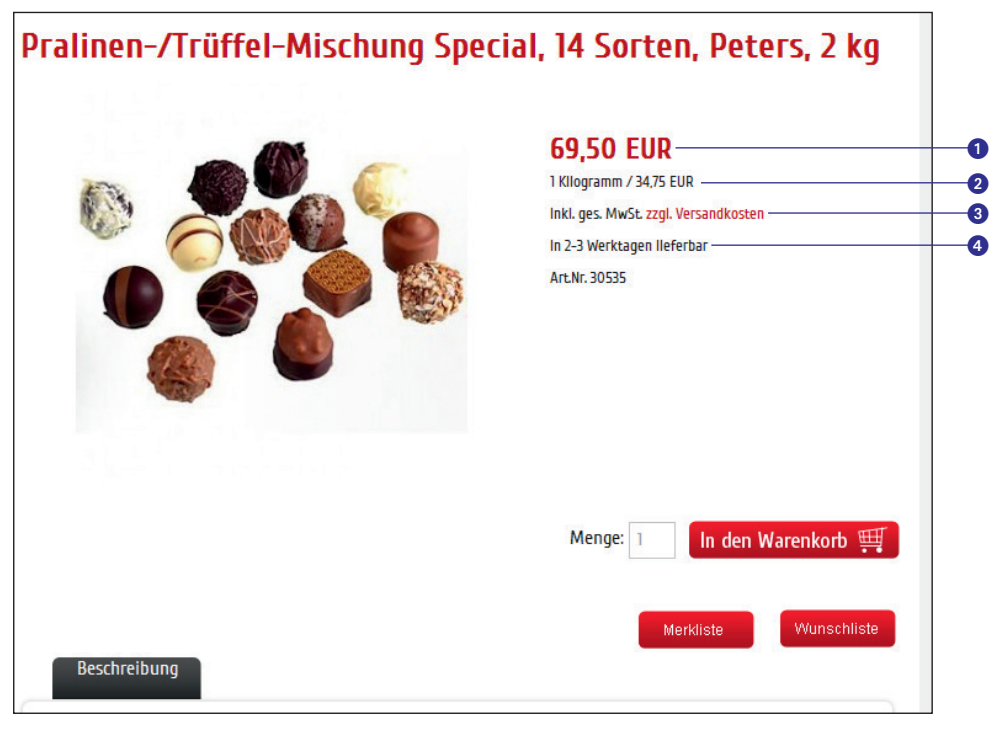

*Abbildung 3.15: Produktinformationen auf der Artikeldetailseite*

#### **3.4.3 Kategorien, Produktbeschreibung und Produktbilder**

Zu Anfang legen Sie Ihre gewünschten Produktkategorien an, die Sie in Hauptund Unterkategorien unterteilen. Diese Kategorien stellen einen baumartig aufgebauten Katalog dar und stehen meist im linken Navigationsbereich Ihres Online Shops und dienen zum Zugriff auf Ihre Produkte und teils sogar als Landing Page.

Kunden bevorzugen eine sehr gründliche Artikelbeschreibung mit einer aussagekräftigen Warenbezeichnung und einer zutreffenden Bebilderung des Produkts. Legen Sie bei Bedarf auch produktbezogene Attribute fest, d. h., erstellen Sie zu den angelegten Produkten unterschiedliche Varianten, etwa verschiedene Farben, Größen usw. Benötigen Sie bei vielen Produkten die gleiche Variante? Dafür bieten manche Shopsysteme globale Attribute an, die nur einmal angelegt werden und dann für alle Produkte verwendbar sind. Je detaillierter, übersichtlicher und ansprechender Sie Ihre Produkte beschreiben, desto leichter begeistern Sie einen Kunden für den Kauf Ihres Shopprodukts. Mehr zur Shoppflege und Optimierung lesen Sie in *Kapitel 6*.

#### **Fazit**

Sie haben die Basiskonfiguration Ihres Shops gemeistert. Und nun: Testen Sie, testen Sie, testen Sie!Erfassen Sie für den Testshop eine Handvoll Artikel als Dummys. Laden Sie zum Test Familienmitglieder, Freunde und Kollegen ein. Jeder sollte auf Basis einer Kundenregistrierung mehrere Bestellungen tätigen und alle Zahlungsarten durchtesten. Denken Sie daran, den Shop in verschiedenen Browseransichten zu überprüfen. Wie wirkt das Layout? Wo sind Unstimmigkeiten und Fragen über einzelne Vorgänge? Findet der Tester alles auf Anhieb oder sucht er etwas Bestimmtes länger? Sind die E-Mail-Texte richtig ausformuliert? Lassen Sie alle Fragen und Fehler schriftlich festhalten, damit nichts vergessen wird. Mit diesem Wissen entsteht frühzeitig ein voll funktionsfähiger Online Shop, und Sie gehen beruhigter die Optimierung mit rechtlichen Anpassungen, SEO-Maßnahmen und Artikelpflege an.

#### **SEO-Tipp**

Oft lassen sich Kategorieseiten als sogenannte **Landing Pages** ausbauen. Nutzen Sie das meistgesuchte Keyword als Kategorienamen. Achten Sie auf sinnvolle Suchbegriffe, die nur zu dieser Kategorie passen und die der Kunde auch tatsächlich sucht. So ist z. B. das Suchvolumen für den Suchbegriff "Spiegelrefl exkamera" laut **Google AdWords Keyword-Tool** etwa fünfmal höher als bei dem Keyword "Digital Spiegelreflex".

Bibliografische Information Der Deutschen Nationalbibliothek Die Deutsche Nationalbibliothek verzeichnet diese Publikation in der Deutschen Nationalbibliografie; detaillierte bibliografische Daten sind im Internet über http://dnb.d-nb.de abrufbar.

Die Informationen in diesem Produkt werden ohne Rücksicht auf einen eventuellen Patentschutz veröffentlicht. Warennamen werden ohne Gewährleistung der freien Verwendbarkeit benutzt.

Bei der Zusammenstellung von Texten und Abbildungen wurde mit größter Sorgfalt vorgegangen. Trotzdem können Fehler nicht vollständig ausgeschlossen werden. Verlag, Herausgeber und Autoren können für fehlerhafte Angaben und deren Folgen weder eine juristische Verantwortung noch irgendeine Haftung übernehmen. Für Verbesserungsvorschläge und Hinweise auf Fehler sind Verlag und Herausgeber dankbar.

Fast alle Hardware- und Softwarebezeichnungen und weitere Stichworte und sonstige Angaben, die in diesem Buch verwendet werden, sind als eingetragene Marken geschützt. Da es nicht möglich ist, in allen Fällen zeitnah zu ermitteln, ob ein Markenschutz besteht, wird das ® Symbol in diesem Buch nicht verwendet.

Alle Rechte vorbehalten. Kein Teil des Buches darf ohne Erlaubnis der Pearson Education Inc. in fotomechanischer oder elektronischer Form reproduziert oder gespeichert werden.

#### 10 9 8 7 6 5 4 3 2 1

15 14 13

#### ISBN 978-3-8273-3196-0 (Print); 978-3-86324-550-4 (PDF); 978-3-86324-216-9 (ePUB)

© 2013 by Pearson Deutschland GmbH, Martin-Kollar-Straße 10–12, D-81829 München/Germany Alle Rechte vorbehalten www.pearson.de A part of Pearson plc worldwide Lektorat: Birgit Ellissen, bellissen@pearson.de Korrektorat: Marita Böhm, München Herstellung: Claudia Bäurle, cbaeurle@pearson.de Satz: Ulrich Borstelmann, Dortmund (www.borstelmann.de) Einbandgestaltung: Marco Lindenbeck, webwo GmbH, mlindenbeck@webwo.de Druck und Verarbeitung: Korotan, Ljubljana Printed in Slovenia

## **Copyright**

Daten, Texte, Design und Grafiken dieses eBooks, sowie die eventuell angebotenen eBook-Zusatzdaten sind urheberrechtlich geschützt. Dieses eBook stellen wir lediglich als **persönliche Einzelplatz-Lizenz** zur Verfügung!

Jede andere Verwendung dieses eBooks oder zugehöriger Materialien und Informationen, einschließlich

- der Reproduktion,
- der Weitergabe,
- des Weitervertriebs,
- der Platzierung im Internet, in Intranets, in Extranets,
- der Veränderung,
- des Weiterverkaufs und
- der Veröffentlichung

bedarf der **schriftlichen Genehmigung** des Verlags. Insbesondere ist die Entfernung oder Änderung des vom Verlag vergebenen Passwortschutzes ausdrücklich untersagt!

Bei Fragen zu diesem Thema wenden Sie sich bitte an: [info@pearson.de](mailto:info@pearson.de)

#### **Zusatzdaten**

Möglicherweise liegt dem gedruckten Buch eine CD-ROM mit Zusatzdaten bei. Die Zurverfügungstellung dieser Daten auf unseren Websites ist eine freiwillige Leistung des Verlags. **Der Rechtsweg ist ausgeschlossen.**

#### **Hinweis**

Dieses und viele weitere eBooks können Sie rund um die Uhr und legal auf unserer Website herunterladen:

#### **<http://ebooks.pearson.de>**